# Configuring NMEA Output Using Trimble® GPS Pathfinder® Controller Version 1.30

# August 28, 2013

*Note: Version 1.30 of the GPS Pathfinder Controller software is only available for Windows*® *and Windows CE operating systems. It is not available for Palm OS.*

### **Summary**

When correctly configured by controlling software, GPS Pathfinder receivers are capable of outputting NMEA data. This Support Note describes how to use version 1.30 of the GPS Pathfinder Controller software to configure a GPS Pathfinder receiver to output NMEA data to a third-party application.

## **GPS Pathfinder Pro XR and Pro XRS Receivers**

GPS Pathfinder Pro XR and Pro XRS receivers can be configured to output NMEA data through either Port A or Port B.

To use a Pro XR or Pro XRS receiver as a stand-alone NMEA device:

- 1. Use GPS Pathfinder Controller to connect to one of the receiver ports.
- 2. From the *Settings* menu, select the appropriate command to configure a port for NMEA output. For example, to configure Port A, select *Port A Settings*.
- 3. From the *Protocol* list, select either NMEA or NMEA & RTCM.
- 4. Configure the output baud and other communication settings to match the third-party application's requirements.
- 5. Click **OK**.
- 6. From the *File* menu, choose *Disconnect*.
- 7. Connect the Data/Power cable to the port that you have configured for NMEA output. The receiver should now output NMEA data to a third party application.

*Note: To turn the receiver on, the application that requires the NMEA data must raise the RTS line. If the application does not do this, use the cable with part number 30945 to turn the receiver on as soon as power is applied*.

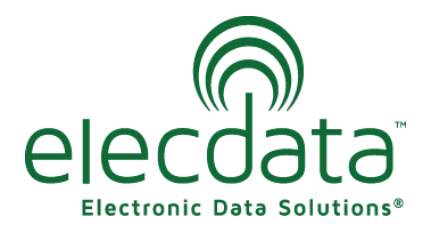

P. O. Box 31, Jerome, ID 83338

Ph: (208) 324-8006 Fax: (208) 324-8015 www.elecdata.com support@elecdata.com

Copyright 2013 © by Field Data Solutions, Inc. All rights reserved worldwide. DataPlus, HydroPlus, Sentinel, VCMS, Vector Control Management System, DataMaster, FIELDBRIDGE and Electronic Data Solutions are registered trademarks of Field Data Solutions, Inc. FieldSeeker, Everglade, DataLink and Quicklog are recognized trademarks for Field Data Solutions, Inc. All other trademarks are registered or recognized trademarks of their respective owners. Trademarks provided under license from Esri.

### **GPS Pathfinder Power Receiver**

The GPS Pathfinder Power receiver can be configured to output NMEA data through either Port A or Port B.

*Note: The GPS Pathfinder Power receiver has one physical port, which combines two logical ports (Ports A and B). A different cable is used to connect to each port. When you use the cable with part number 30945, connection is made through Port A. When you use the cable with part number 40492, connection is made through Port B.*

To use a Power receiver as a stand-alone NMEA device:

1. Use GPS Pathfinder Controller to connect to one of the receiver ports.

2. From the *Settings* menu, select the appropriate command to configure a port for NMEA output. For example, to configure Port A, select *Port A Settings*.

3. From the *Protocol* list, select either NMEA or NMEA & RTCM.

4. Configure the output baud and other communication settings to match the third-party application's requirements.

5. Click **OK**.

6. From the *File* menu, choose *Disconnect*.

7. Connect the appropriate cable to the port that you have configured for NMEA output (30945 for Port A, or 40492 for Port B). The receiver should now output NMEA data to a third party application.

*Note: To turn the receiver on, the application that requires the NMEA data must raise the RTS line. If the third-party application does raise the RTS line, configure the receiver to output NMEA data through Port B, and connect using the cable with part number 40492.*

*If the third party application does not raise the RTS line, configure the receiver to output NMEA data through Port A, and connect using the cable with part number 30945. This cable causes the receiver to turn on as soon as power is applied.*

## **GPS Pathfinder Pocket Receiver**

The GPS Pathfinder Pocket receiver can be configured to output NMEA data through Port B. To configure a GPS Pathfinder Pocket receiver using GPS Pathfinder Controller, you must connect to Port B.

To use a Pocket receiver as a stand-alone NMEA device:

1. Use GPS Pathfinder Controller to connect to Port B.

2. From the *Settings* menu, select *Port B Settings*.

3. From the *Protocol* list, select either NMEA or NMEA & RTCM.

4. Configure the output baud and other communication settings to match the third-party application's requirements.

5. Click **OK**.

6. From the *File* menu, choose *Disconnect*.

7. Connect the standard GPS Pathfinder Pocket cable to Port B. The receiver should now output NMEA data to a third party application.

*Note: To turn the receiver on, the application that requires the NMEA data must raise the RTS line. If the third-party application does*

Copyright 2013 © by Field Data Solutions, Inc. All rights reserved worldwide. DataPlus, HydroPlus, Sentinel, VCMS, Vector Control Management System, DataMaster, FIELDBRIDGE and Electronic Data Solutions are registered trademarks of Field Data Solutions, Inc. FieldSeeker, Everglade, DataLink and Quicklog are recognized trademarks for Field Data Solutions, Inc. All other trademarks are registered or recognized trademarks of their respective owners. Trademarks provided under license from Esri.